#### **Table of Contents**

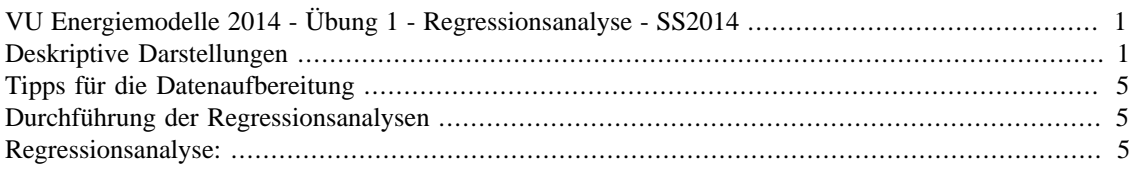

# <span id="page-0-0"></span>**VU Energiemodelle 2014 - Übung 1 - Regressionsanalyse - SS2014**

Michael Hartner

```
clc % löscht Command Window
clear all % löscht alle Variablen aus Workspace
close all % Schließt alle geöffneten Abbidlungen
%data_heat=dataset('XLSFile','Waermenachfrage_stuendlich_Feiertage.xls');
load data_heat.mat % lädt das bereits erzeugte File "data_heat", das den
% Daten in dem File "Waermenachfrage_stuendlich_Feiertage.xls" entspricht.
% Der Befehl zum Laden eines datasets wurde auskommentiert, da das Laden
% aus XLSFile weitaus mehr Zeit in Anspruch nimmt als das Laden aus bereits
% bestehenden .mat-Files.
```
#### <span id="page-0-1"></span>**Deskriptive Darstellungen**

Zunächst sollten die Daten analysiert werden um mögliche Zusammenhänge bereits vor Erstellung eines Modells zu identifizieren. Die gewonnen Erkenntnisse helfen bei der Modellierung der Zusammenhänge.

```
figure %öffnet ein neues Fenster für eine Abbildung
% Hier wird die Nachfrage gegen die Temperatur geplottet - es zeigt sich
% ein Zusammenhang, aber auch gewisse Abweichungen!!!
scatter(data_heat.Temp,data_heat.Nachfrage); % Erstellung des Plots. Die
% Spalten des Datasets werden über den "." angesprochen. "data_heat.Temp"
% liefert also alle Einträge der Spalte Temp im Dataset "data_heat".
% VORSICHT!!! Sie benötigen den "." (Punktoperator) auch für elementeweise
% Rechenoperationen. "." kann also unterschiedliche Bedeutungen haben.
% Um etwa jeden Eintrag in einem Vektor oder einer Matrix x zu quadrieren
% schreiben Sie x.^2
% Beschriftungen
title('Scatterplot: Temperatur vs. Nachfrage')
xlabel('Temperatur [°]')
ylabel('Nachfrage [MW]')
```

```
grid on % Hinzufügen eines "Grids" in der Abbildung
```

```
% Ursprünglich war eine Anlayse der Auswirkungen von Feiertagen angedacht -
% aufgrund von Zeitgründen wird diese aber in dieser Übung nicht
% durchgeführt, sondern nur auf die Wesentlichsten Zusammenhänge
% eingegangen. Der folgende Bereich ist deshalb auskommentiert.
% figure
% % scatter(data heat.Feiertage,data heat.Nachfrage);
% boxplot(data_heat.Nachfrage,data_heat.Feiertage);
% d f=mean(data heat.Nachfrage(logical(data heat.Feiertage)));
% d_w=mean(data_heat.Nachfrage(logical(1-data_heat.Feiertage)));
% Hier wird ein Boxplot der Nachfrage zu jedem Wochentag erstellt. Zur
% Erläuterung der Darstellung in Boxplots geben Sie im Command Window
% "doc boxplot" ein.
% Auch die Auswirkung der Wochentage wird in den Regressionsmodellen
% der Übung nicht berücksichtigt.
figure
boxplot(data_heat.Nachfrage,data_heat.Wochentag);
xlabel('Wochentag - beginnend mit Sonntag = 1 bis Samstag = 7')
ylabel('Nachfrage [MW]')
title('Verteilung der Nachfrage an unterschiedlichen Wochentagen')
% Hier wird ein Boxplot zur Veranschaulichung der Verteilung der Nachfrage
% über die Stunden des Tages erstellt.
figure
boxplot(data_heat.Nachfrage,data_heat.Stunde);
xlabel('Stunde')
ylabel('Nachfrage [MW]')
title('Verteilung der Nachfrage an Stunden des Tages über ein Jahr')
% Hier wird die Verteilung der Temperatur über die Stunden des Tages
% gezeigt. Daraus ist ersichtlich, dass die Temperatur nicht alleine für
% die unterschiedlichen Nachfrageniveaus über den Tag verantwortlich sind
figure
boxplot(data_heat.Temp,data_heat.Stunde);
xlabel('Stunde')
ylabel('Nachfrage [MW]')
```

```
title('Verteilung der Temperatur an Stunden des Tages über ein Jahr')
```
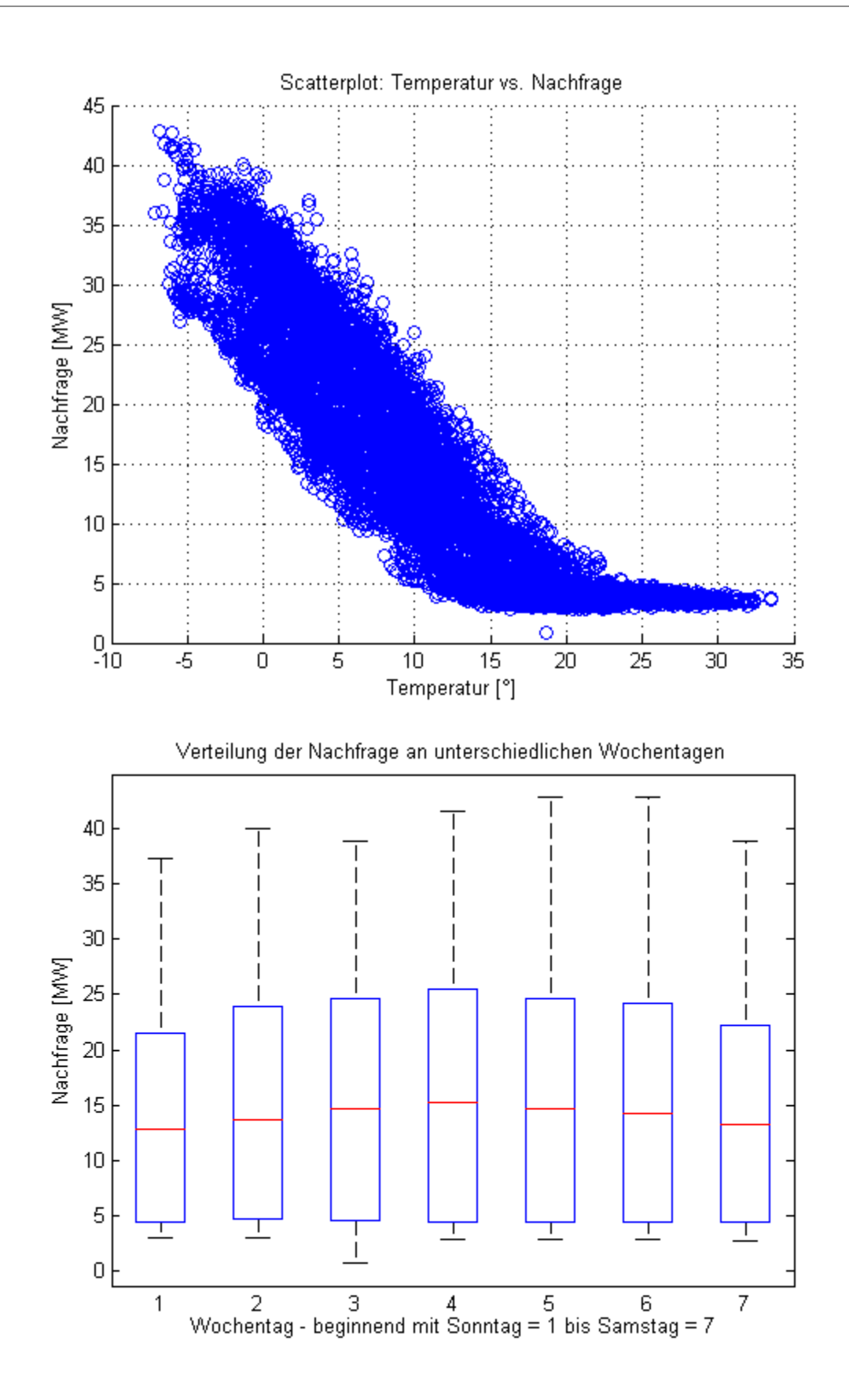

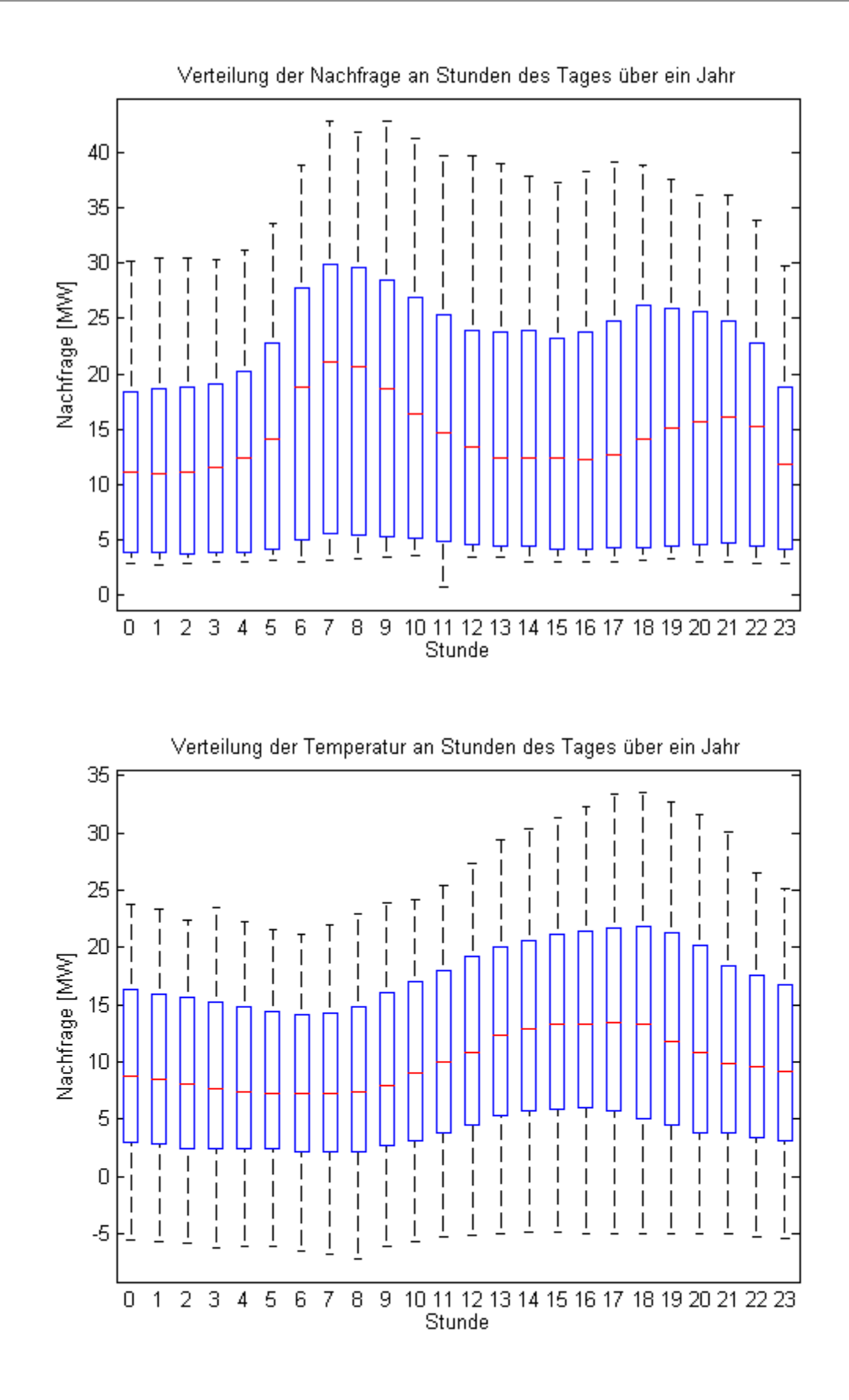

# <span id="page-4-0"></span>**Tipps für die Datenaufbereitung**

Hier werden Hinweise gegeben, wie Sie für die spätere Auswertung der Tabelle den Beobachtungszeitraum definieren können. Es handelt sich nur um einen Vorschlag, es können auch andere Herangehensweisen gewählt werden.

```
% Definition des Beobachtungszeitraums:
t_test=[1680:1775,6480:6575]; % hier wird einfach ein Vektor mit den
% gesuchten Messpunkten t erstellt.
% Beispiel: Auswahl aller Temperaturdaten, die in den Beobachtungszeitraum
% fallen - die Variable t_test fungiert hier als Index zur Auswahl der
% Datenpunkte
temp_test=data_heat.Temp(t_test); %die Variable temp_test enhält nun alle
% Temperaturmessungen im Beobachtungszeitraum
%_______________________________________%
% Auswahl der zu einer gewissen Stunde gehörenden Datenpunkte für Beispiel
% 2.3 - hier für Stunde 7 durchgeführt.
data_Stunde_7=data_heat(data_heat.Stunde==7,:); % "data_heat.Stunde==7"
% erzeugt einen logischen Vektor (Werte 0 oder 1) der als Index für die
% Auswahl der Daten verwendet werden kann. Mit dem ":" nach dem Komma
% werden alle Spalten des Datasets ausgewählt. Die Variable
```
#### % "data\_Stunde\_7" enthält nun nur mehr jene Messungen, die zur Stunde 7 % durchgeführt wurden.

### <span id="page-4-1"></span>**Durchführung der Regressionsanalysen**

ab hier sind die Analysen durchzuführen. Vorschlag: Verwenden Sie für Ihre Analysen den Befehl "fitlm". Für die Online-Hilfe zu dem Befehl geben Sie einfach doc fitlm in das Command Window ein. Sehr hilfreich ist auch das File "Interpret Linear Regression Results", dass Sie in den Unterlagen zu der Übung finden. Einen Großteil der Syntax bzw. ganze Codeabschnitte können Sie aus dem Beispiel-File zur Abschätzung der Einflussfaktoren auf Strompreise (ebenfalls in den Übungsunterlagen) übernehmen. Viel Erfolg bei der Übung!

### <span id="page-4-2"></span>**Regressionsanalyse:**

*Published with MATLAB® R2013b*